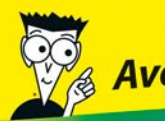

 $\mathcal{P}_{\!\!\mathcal{A}}$  Avec les Nuls, tout devient facile!

# Nikon D3200

POUR

'S NULS

- $\mathcal V$  Exploiter au mieux les options créatives de votre appareil photo
- Régler l'exposition, la couleur et la mise au point
- ✔ Améliorer vos portraits, photos d'action et gros plans grâce à des trucs de professionnel

### **TOUT EN COULEUR!**

**Julie Adair King** 

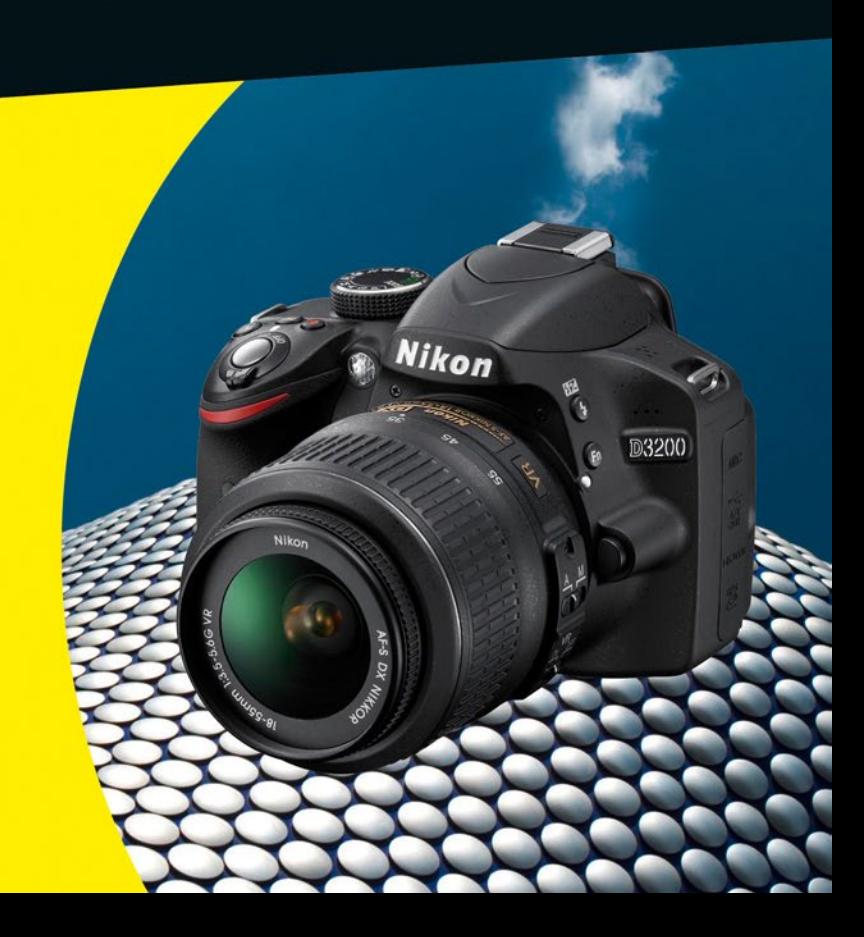

*Le Nikon D3200 POUR LES NULS*

**Julie Adair King**

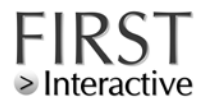

#### **Le Nikon D3200 Pour les Nuls**

Titre de l'édition originale : *Photoshop Elements 10 For Dummies* Pour les Nuls est une marque déposée de Wiley Publishing, Inc For Dummies est une marque déposée de Wiley Publishing, Inc

Collection dirigée par Jean-Pierre Cano Traduction : Philip Escartin Maquette et illustration : MADmac

Edition française publiée en accord avec Wiley Publishing, Inc. © 2012 par Éditions First Éditions First 60 rue Mazarine 75006 Paris Tél. : 01 45 49 60 00 Fax : 01 45 49 60 01 e-mail : [firstinfo@efirst.com](mailto:firstinfo@efirst.com) ISBN : 978-2-7540-3390-9 ISBN Numérique : 9782754035217 Dépôt légal : 4e trimestre 2012

Cette œuvre est protégée par le droit d'auteur et strictement réservée à l'usage privé du client. Toute reproduction ou diffusion au profit de tiers, à titre gratuit ou onéreux, de tout ou partie de cette œuvre est strictement interdite et constitue une contrefaçon prévue par les articles L 335-2 et suivants du Code de la propriété intellectuelle. L'éditeur se réserve le droit de poursuivre toute atteinte à ses droits de propriété intellectuelle devant les juridictions civiles ou pénales.

### **Sommaire**

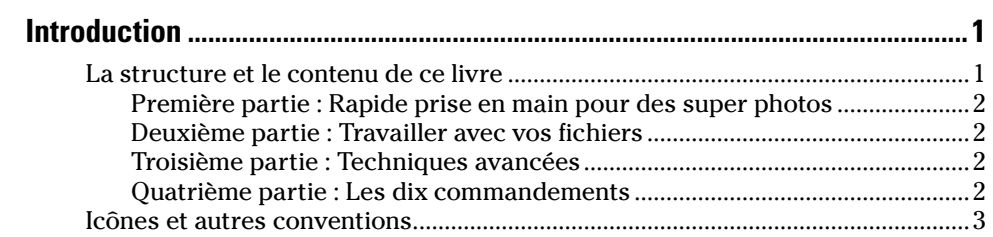

. . . . . . . . .

### *Première partie : [Rapide prise en main pour des super photos....5](#page-14-0)*

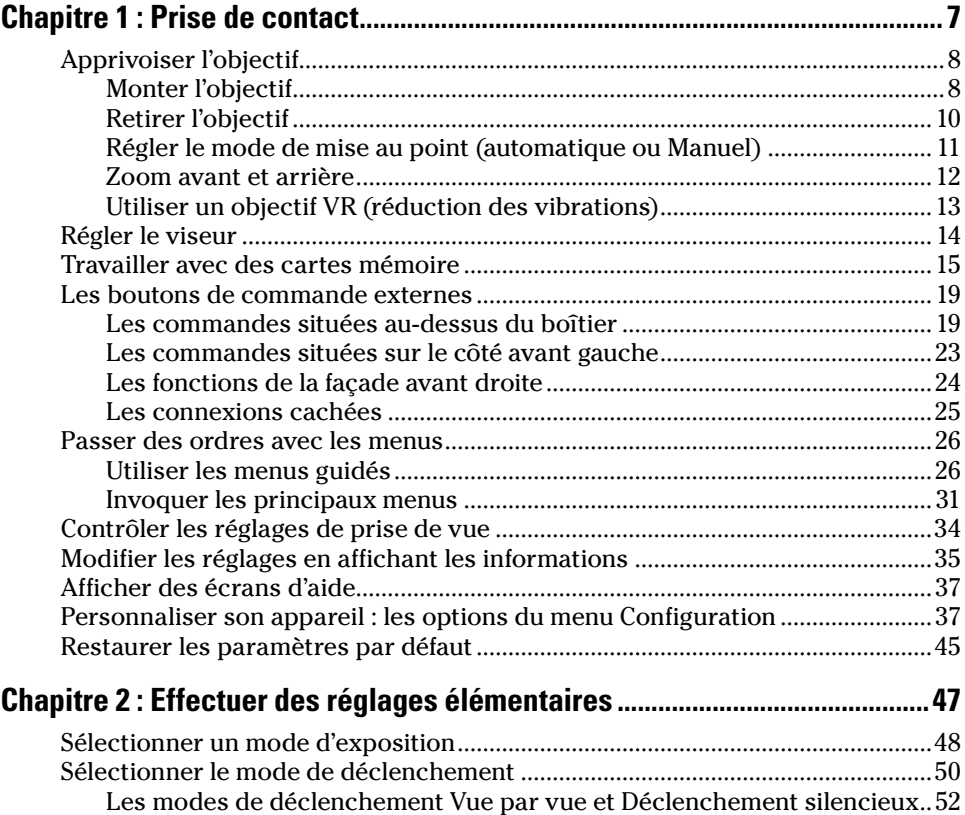

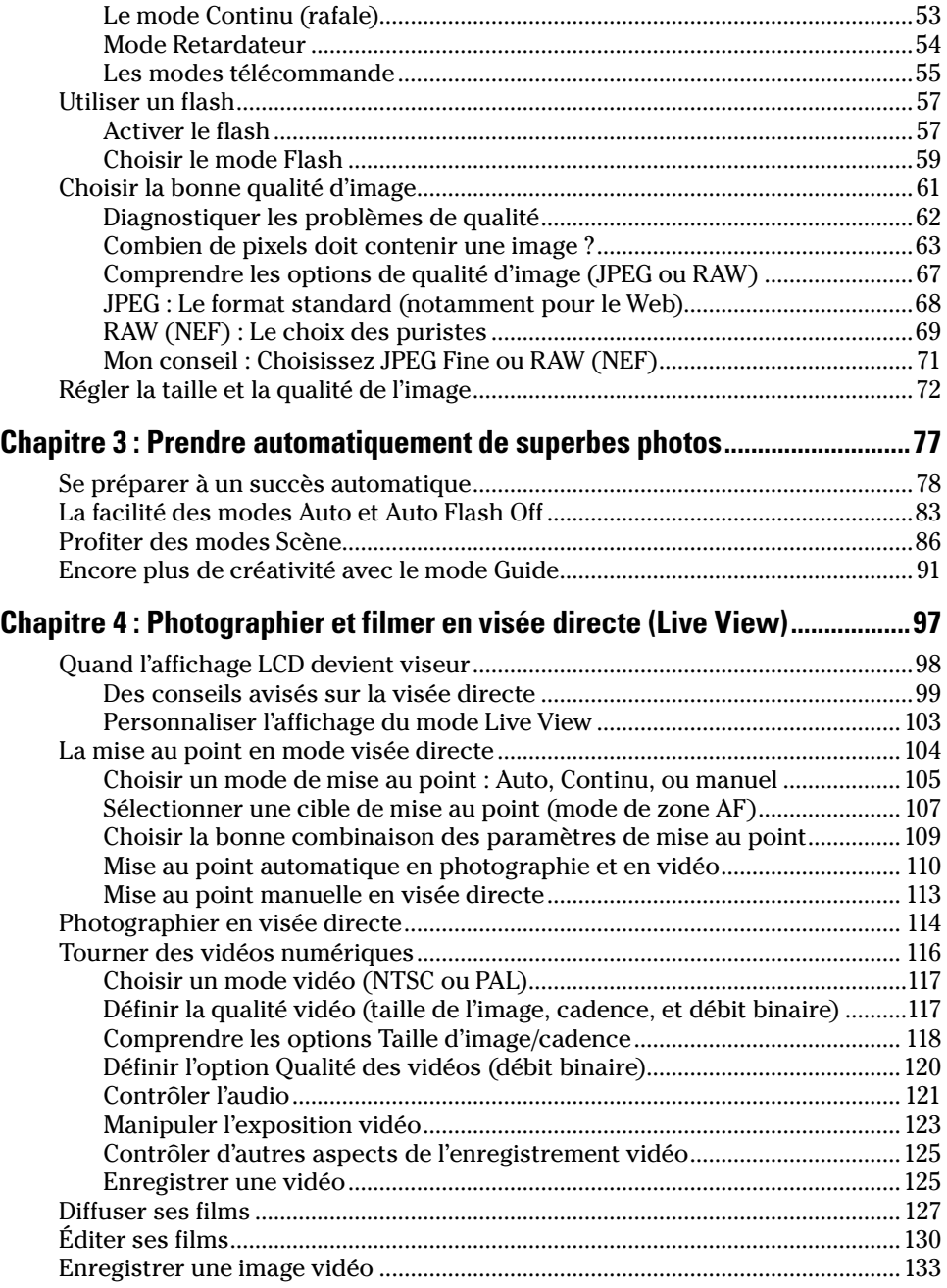

### *Deuxième partie : [Travailler avec vos fichiers........................](#page--1-0) 135*

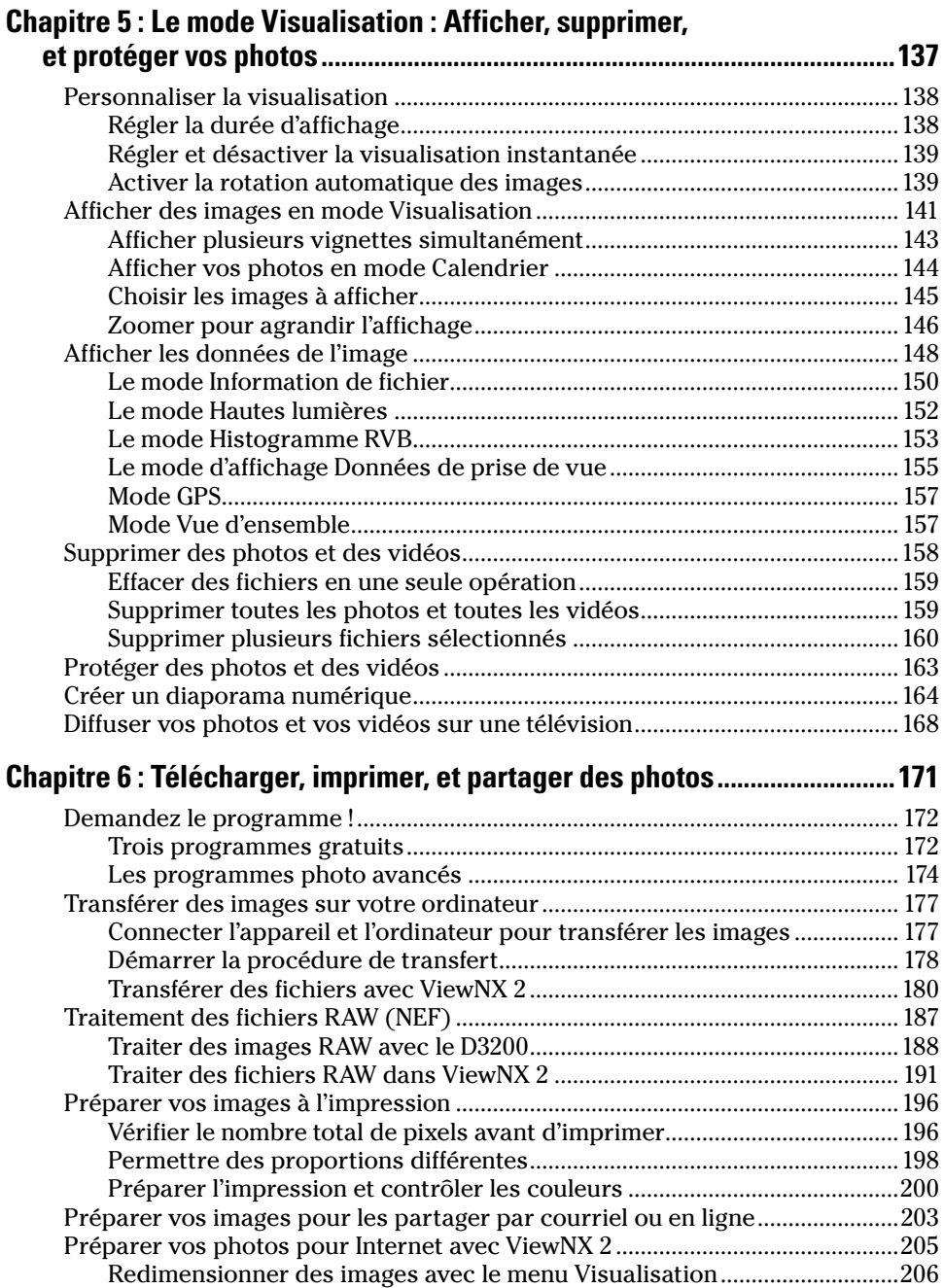

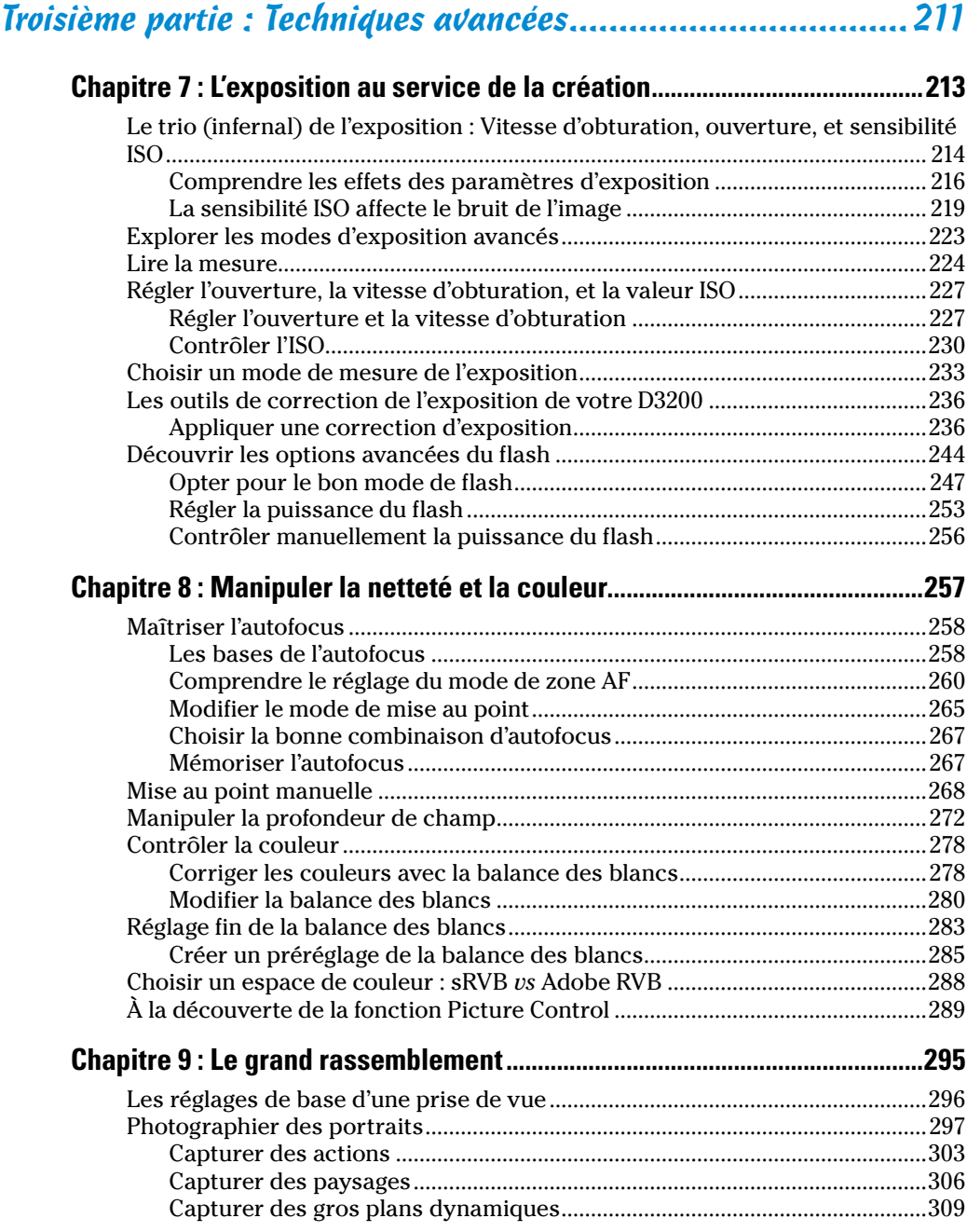

### **Sommaire** *ix*

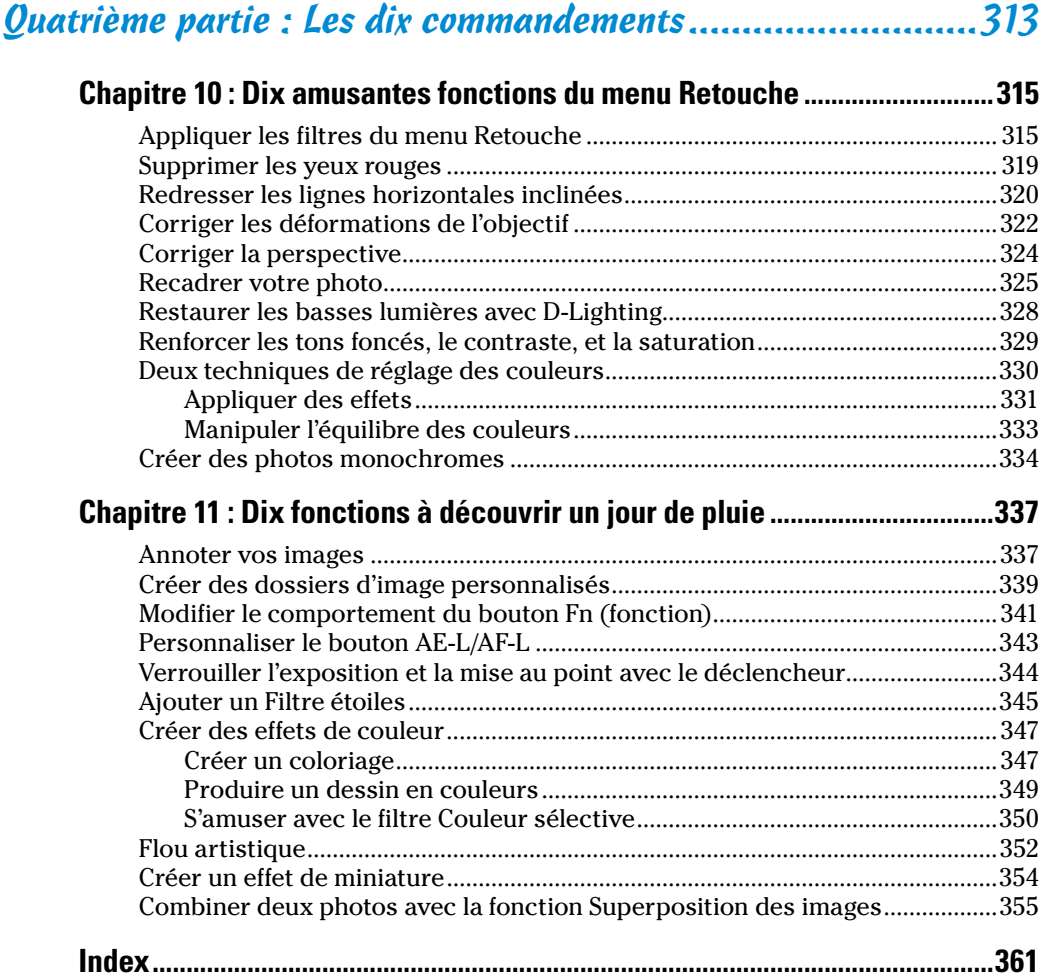

### <span id="page-10-0"></span>**Introduction**

*D*epuis des générations, le nom de Nikon est associé aux photographies de très haute qualité. L'apparition du D3200 ne ternit pas la réputation de ce constructeur. En effet, il s'agit d'un appareil puissant extrêmement facile à utiliser pour les débutants.

Le nombre de fonctions du D3200 est si important que leur énumération risquerait de perturber les nouveaux venus dans l'univers de la photographie numérique en général, et du reflex en particulier. D'ailleurs, les débutants ne comprendront peut-être pas la différence qui existe entre un reflex numérique et un appareil compact, et seront alors relativement déboussolés par les termes techniques du manuel d'utilisation de leur appareil que sont *résolution*, *ouverture*, *balance des blancs*, *etc*. Enfin, vous risquez d'être complètement perdu parmi les différents boutons de contrôle qui équipent le boîtier de votre Nikon.

Ce livre permet de découvrir les tenants et les aboutissants d'un appareil photo numérique hors pair. Il vous explique comment et pourquoi utiliser tel réglage plutôt que tel autre. Contrairement à de nombreux livres consacrés à la photographie, celui-ci ne requiert aucune connaissance préalable en la matière. Il a été rédigé dans le format traditionnel de la collection *Pour les nuls*, garantissant des explications claires, dans un langage simple, et avec des illustrations précises.

En d'autres termes, vous avez entre les mains le guide indispensable à une bonne utilisation de votre nouvel appareil Nikon.

### *La structure et le contenu de ce livre*

Ce livre est composé de quatre parties, chacune traitant d'un aspect spécifique de votre appareil. Bien que les chapitres soient organisés pour un apprentissage progressif de l'utilisation de votre matériel, vous pouvez passer directement au chapitre traitant d'un sujet qui vous pose problème.

Voici un rapide aperçu du contenu des parties de ce livre :

### <span id="page-11-0"></span>*Première partie : Rapide prise en main pour des super photos*

Cette partie se compose de quatre chapitres qui expliquent comment prendre en main le Nikon D3200. Le Chapitre 1 étudie les boutons de contrôle qui équipent le boîtier de l'appareil. Il explique le fonctionnement des menus pour accéder aux options internes, c'est-à-dire à sa partie logicielle, mais aussi comment interpréter les réglages par défaut de votre appareil. Le Chapitre 2 présente les options basiques de prise de vue comme les modes de déclenchement, ou bien encore les réglages de la qualité de l'image. Le Chapitre 3 étudie les modes d'exposition automatique. Enfin, le Chapitre 4 présente la visée directe (*Live View*) qui permet de cadrer directement avec l'écran LCD, mais aussi de tourner des vidéos.

### *Deuxième partie : Travailler avec vos fichiers*

Cette partie se compose des Chapitres 5 et 6 qui se consacrent à l'après prise de vue. Le Chapitre 5 explique comment visionner vos images sur l'écran de l'appareil, et comment éviter de supprimer accidentellement vos clichés préférés. Le Chapitre 6 s'intéresse à l'aspect logiciel de la photo numérique en traitant de programmes comme ViewNX 2 fourni gratuitement avec votre appareil. Il explique comment transférer le contenu de la carte mémoire du Nikon sur votre ordinateur, et comment préparer vos images pour l'impression ou le partage en ligne.

### *Troisième partie : Techniques avancées*

Les chapitres de cette partie aident à exploiter la puissance créative de votre D3200 en étudiant les modes de prises de vue avancés (P, S, A et M). Le Chapitre 7 couvre le sujet très sensible de l'exposition, tandis que le Chapitre 8 explique comment manipuler la netteté et la couleur. Le Chapitre 9 résume l'ensemble des techniques expliquées dans les précédents chapitres, et peut être utilisé comme un guide rapide consacré aux réglages et aux stratégies de prises de vue dans le but de prendre de superbes portraits, des éléments en mouvement, des paysages, et des gros plans.

### *Quatrième partie : Les dix commandements*

Traditionnelle partie de la collection *Pour les nuls*, vous y découvrirez les dix meilleures informations et conseils sur l'utilisation de votre appareil. Le Chapitre 10 traite des fonctions de retouche du menu éponyme. Le Chapitre 11 termine ce livre en détaillant des fonctions intéressantes et utiles qui ne pouvaient pas faire partie des dix raisons justifiant l'achat d'un Nikon D3200\$.

### <span id="page-12-0"></span>*Icônes et autres conventions*

Si vous lisez régulièrement des livres de cette collection, les icônes suivantes vous seront probablement familières :

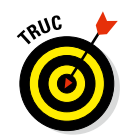

Distille des informations qui vous feront gagner un temps précieux. Les astuces présentent aussi des techniques permettant de tirer le meilleur parti des fonctions spécifiques de votre appareil.

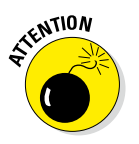

Ne négligez pas ces icônes qui mettent l'accent sur des points méritant une attention particulière, et qui sont susceptibles de nuire à vos images et/ou à votre D3200 si vous les ignorez.

TECHNIQUE SUBLIEZ PAS

Il s'agit de considérations d'ordre technique dont vous n'êtes pas obligé de prendre connaissance.

Introduit des informations qu'il est judicieux de garder en mémoire pour optimiser l'utilisation de votre appareil.

Enfin, vous devez comprendre les conventions suivantes :

- ✓ **Les autres pictogrammes imprimés dans la marge :** Ils identifient des boutons et des symboles qui permettent de bien visualiser les éléments utilisés pour appliquer une technique ou asservir une fonction.
- ✓ **Les commandes logicielles :** Dans les sections qui traitent de l'aspect logiciel, une série de mots séparés par une barre oblique indique que vous devez ouvrir des menus et des sous-menus pour accéder à une commande. Par exemple, si une étape vous dit « Choisissez Fichier/ Convertir », cela signifie que vous devez sélectionner le menu Fichier puis exécuter la commande Convertir.

## **Première partie**

### <span id="page-14-0"></span>**Rapide prise en main pour des super photos**

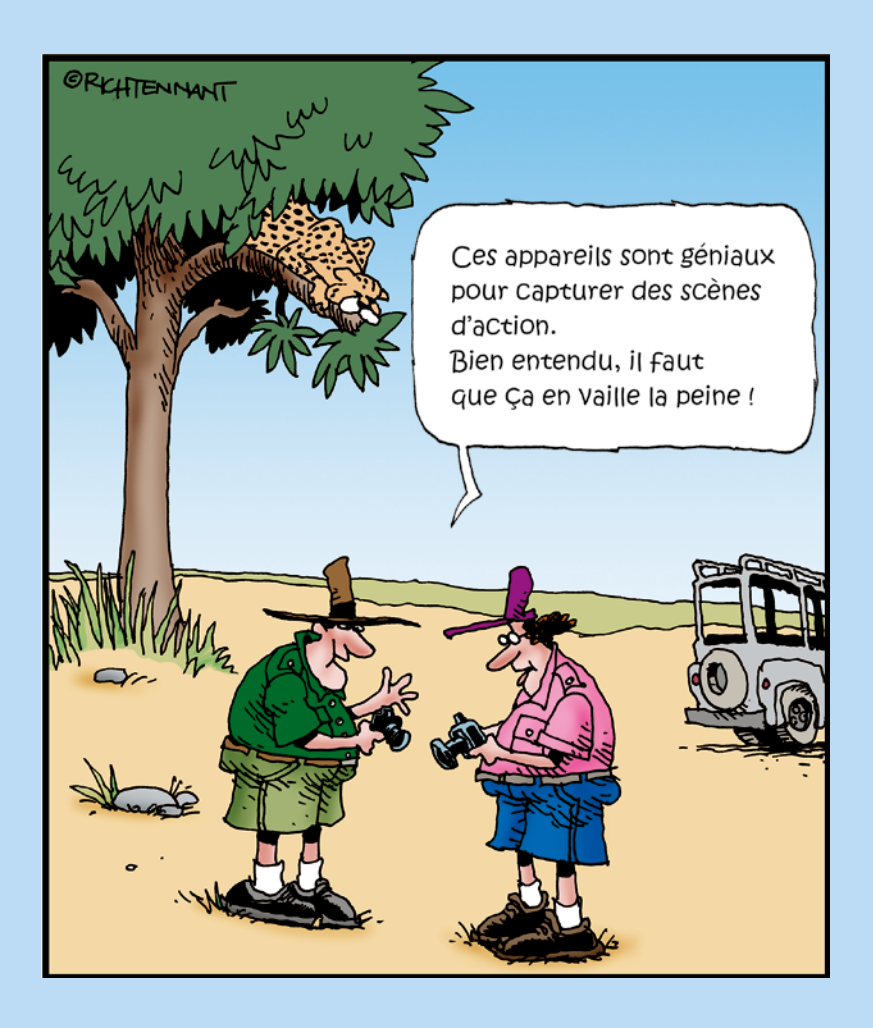

### *Dans cette partie…*

*V* ous n'apprendrez pas à utiliser tous les boutons de commandes de votre appareil en un après-midi, une semaine, ni même un mois. La bonne nouvelle est que cette absence de maîtrise ne vous empêchera pas de prendre immédiatement d'excellentes photos grâce à des modes de prise de vue automatiques.

Cette partie explique comment tirer le meilleur parti des fonctions automatiques de votre appareil. Elle explique comment régler la netteté du viseur, et détaille les menus, boutons, et autres commandes les plus communément utilisées. Enfin, certains chapitres expliquent comment obtenir la meilleure qualité d'image en mode manuel et automatique. Vous découvrirez aussi la visée directe (Live View) une technologie relativement récente en reflex numérique et qui permet de cadrer et/ou de tourner des vidéos avec l'écran LCD de votre appareil.

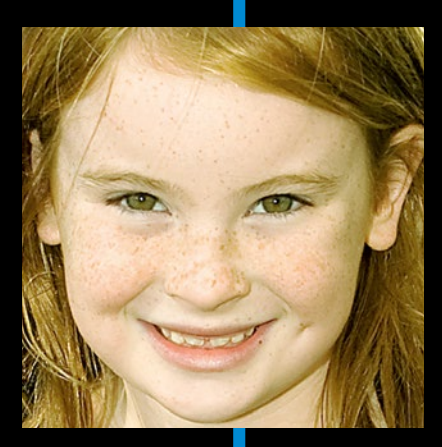

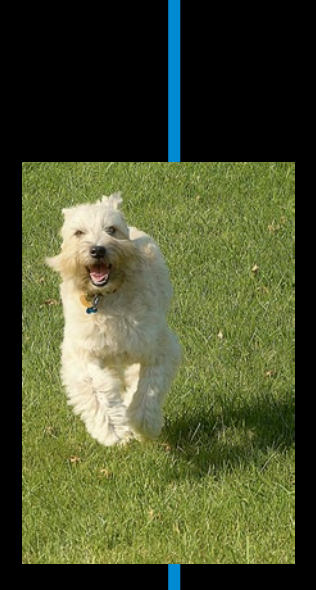

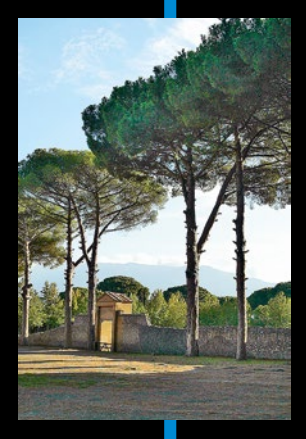

### <span id="page-16-0"></span>**Prise de contact**

**1**

*Dans ce chapitre :*

- ▶ Installer et utiliser un objectif pour reflex numérique
- ▶ Régler le viseur à votre vue
- ▶ Travailler avec des cartes mémoire
- ▶ Découvrir les commandes de l'appareil
- ▶ Effectuer des sélections dans des menus
- ▶ Utiliser l'affichage des informations pour contrôler et effectuer des réglages
- **Les opérations de personnalisation élémentaires**
- ▶ Restaurer les paramètres par défaut

 $\mathbf{a} \cdot \mathbf{a} \cdot \mathbf{a} \cdot \mathbf{a} \cdot \mathbf{a}$ 

*J* e me souviens du jour où j'ai acheté mon premier objectif pour un appareil photo reflex argentique. Je me réjouissais à l'idée de franchir un cap en passant d'un appareil compact à un reflex. Je me souviens également des incompréhensibles explications fournies par le manuel livré avec mon matériel. J'avais cette désagréable impression qu'il s'adressait à une élite technique. L'utilisation de ce reflex était entièrement nouvelle pour moi. J'avais économisé pendant de longs mois pour l'offrir ce boîtier et son objectif. Il aurait été dommage que mon inexpérience en la matière provoque des dommages irréversibles.

Vous ressentirez peut-être ce sentiment d'insécurité lors de la première utilisation de votre Nikon D3200, malgré des ressemblances frappantes avec les boutons de commandes situés à l'arrière des appareils compacts. Vous serez doublement intimidé si le D3200 est votre premier appareil photo numérique.

Faites-moi confiance ! Votre appareil n'est pas aussi complexe qu'il n'y paraît. Avec un peu de pratique et l'aide de ce chapitre qui présente les boutons de commande externes du boîtier, vous <span id="page-17-0"></span>serez rapidement à l'aise avec votre appareil. Ce chapitre vous guide à travers la procédure d'installation et d'utilisation d'un objectif, la mise en service des cartes mémoire, la navigation parmi les menus, la modification des paramètres de prise de vue, et les opérations de personnalisation élémentaires.

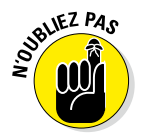

Les photos de ce livre illustrent la version noire de l'appareil et non pas la version rouge. Que voulez-vous, je suis un traditionaliste. Évidemment, les boutons, menus, et autres fonctionnalités du D3200 sont identiques quelle qu'en soit la couleur.

### *Apprivoiser l'objectif*

L'objectif est la plus grosse différence qui existe entre un compact et un reflex numérique. En effet, le reflex permet de changer d'objectif en fonction des circonstances de prise de vue. Par exemple, un objectif macro permettra de réaliser de très gros plan. Dans le même ordre d'idées, un téléobjectif permettra de photographier des sujets lointains. Les objectifs des reflex numériques disposent d'une bague de mise au point permettant de faire manuellement le net ou de s'en remettre au mécanisme d'autofocus.

Pour profiter pleinement de toutes ces fonctionnalités, vous devez en apprendre les tenants et les aboutissants. Les prochaines sections expliquent comment montrer l'objectif, le retirer, et utiliser les éléments de votre boîtier.

### *Monter l'objectif*

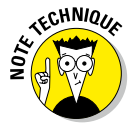

Votre appareil photo sera capable de faire une mise au point automatique, c'est-à-dire d'utiliser la fonctionnalité d'autofocus, si et seulement si l'objectif installé sur le boîtier affiche les spécificités *AF-S*. (Techniquement parlant, votre objectif utilisera l'autofocus des objectifs estampillés *AF-I*. Toutefois, comme ces matériels sont excessivement chers, je ne les mentionnerai jamais dans ce livre.) Vous pouvez utiliser d'autres types d'objectifs compatibles avec le boîtier de votre Nikon D3200. Dans ce cas, il est fort possible que vous soyez obligé d'effectuer une mise au point manuelle et que vous perdiez quelques fonctions inhérentes au D3200. (Consultez le manuel d'utilisation de votre Nikon pour identifier les fonctions qui ne seront plus disponibles avec des objectifs non AF-S.)

Quel que soit l'objectif choisi, voici comment l'installer sur le boîtier de votre appareil :

**1. Éteignez l'appareil et retirez le capuchon qui couvre la monture de l'objectif située sur la façade du boîtier.**

- **2. Enlevez le capuchon d'objectif qui protège son système de montage (c'est-à-dire son filetage).**
- **3. Placez l'objectif devant l'appareil et alignez son point blanc sur celui du boîtier.**

La Figure 1.1 montre un kit d'objectif 18-55 mm AF-S VR (réduction des vibrations) très souvent proposé avec le boîtier du Nikon D3200. Si vous investissez dans un autre type d'objectif, les marques de montage auront certainement la même forme et la même couleur. Consultez le manuel d'utilisation de votre matériel.

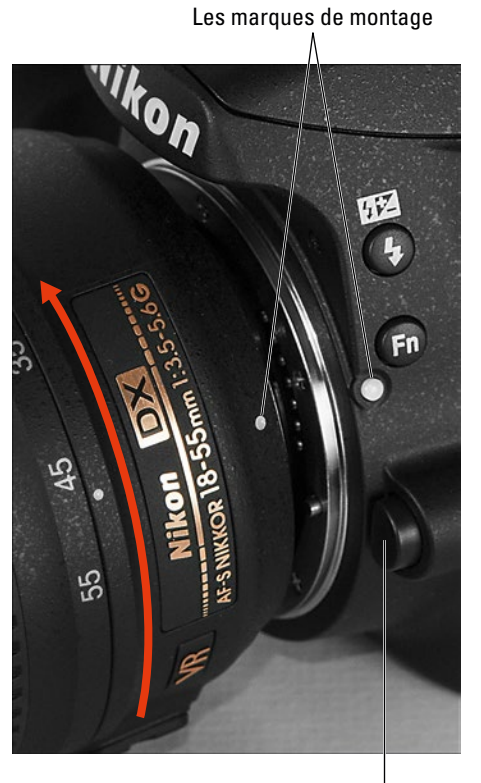

Bouton de déverrouillage de l'objectif

**Figure 1.1 :** Alignez les marques de montage de l'appareil et de l'objectif.

**4. Alignez les points comme à la Figure 1.1, puis insérez l'objectif dans le boîtier.**

Une fois l'alignement opéré, tenez l'objectif par son collier situé à l'extrémité du barillet, et non pas par une partie mobile.

### <span id="page-19-0"></span>*10* **Première partie : Rapide prise en main pour des super photos**

#### **5. Tournez l'objectif dans le sens antihoraire jusqu'à son ce qu'il soit clipsé au boîtier.**

En réalité, vous tournez l'objectif vers le côté de l'appareil où réside le déclencheur. La bonne direction est illustrée par une flèche rouge sur la Figure 1.1.

#### **6. Avec un objectif équipé d'une bague d'ouverture, verrouillez-la sur la valeur f-stop la plus haute.**

Consultez le manuel d'utilisation de votre objectif pour savoir s'il possède une bague d'ouverture et comment vous pouvez la régler. (Le kit d'objectif du D3200 n'en dispose pas.) Pour plus d'informations sur les ouvertures et les valeurs f-stop, consultez le Chapitre 7.

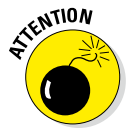

Bien que le D3200 soit équipé d'un système d'élimination de la poussière collée sur le capteur, montez et retirez toujours vos objectifs dans un environnement propre. Ainsi, il est fortement déconseillé de changer d'objectif à la plage. Par mesure de sécurité, tenez systématiquement le boîtier face dirigée vers le bas pour éviter que des particules de poussière en suspension dans l'air tombent à l'intérieur de l'appareil.

### *Retirer l'objectif*

Voici comment enlever un objectif de votre reflex numérique :

**1. Éteignez l'appareil, puis localisez le bouton de déverrouillage de l'objectif.**

Il est identifié sur la Figure 1.1.

**2. Maintenez ce bouton enfoncé tout en tournant l'objectif dans le sens horaire (c'est-à-dire vers ledit bouton) de manière à aligner les marques de montage de l'objectif et du boîtier.**

Il s'agit des deux petits points blancs identifiés à la Figure 1.1.

- **3. Une fois les deux points alignés, tirez l'objectif vers vous.**
- **4. Replacez le capuchon sur la partie filetée de l'objectif.**

Si vous ne montez pas immédiatement un autre objectif sur le boîtier de votre appareil, replacez également son capuchon de protection.

### *368* **Le Nikon D3200 Pour les Nuls**

retour rapide [129](#page--1-0) taille d'image [118](#page--1-0) volume [129](#page--1-0) ViewNX [2](#page-11-0) convertir [205](#page--1-0) Transfer [2](#page-11-0) [180](#page--1-0) transférer [180](#page--1-0) Visage détection [147](#page--1-0) Visée directe [97](#page--1-0) activer [98](#page--1-0) affichage Framing Grid [104](#page--1-0) indicateur photos [103](#page--1-0) vidéo [103](#page--1-0) masquer les indicateurs [103](#page--1-0) astuces [99](#page--1-0) cadrer [98](#page--1-0) conseils [99](#page--1-0) couvrir le viseur [99](#page--1-0) désactiver [99](#page--1-0) filmer [99](#page--1-0) Flicker reduction [101](#page--1-0) Focus [105](#page--1-0) AF-F [106](#page--1-0) AF-S [106](#page--1-0) Auto [105](#page--1-0) Continu [105](#page--1-0) Manuel [105](#page--1-0) modes [105](#page--1-0) LCD [98](#page--1-0) MF [106](#page--1-0) Mise au point [104](#page--1-0), [105](#page--1-0) mise au point manuelle [113](#page--1-0) mode de zone af [105](#page--1-0) photographier [98, 114](#page--1-0) priorité visage [108](#page--1-0) prise de vue [109](#page--1-0) quitter [99](#page--1-0) réglages [98](#page--1-0) suivi du sujet [108](#page--1-0) veille [99](#page--1-0) vidéo [116](#page--1-0) visualiser les photos [99](#page--1-0) zone large [108](#page--1-0) zone normale [108](#page--1-0) Viseur collimateur de mise au point [83](#page--1-0) correcteur de visée [15](#page--1-0)

dioptrie [14](#page--1-0) Visualisation [22](#page--1-0) afficher des images [141](#page--1-0) calendrier [144](#page--1-0) date [151](#page--1-0) désactiver [139](#page--1-0) données de l'image [148](#page--1-0) données de prise de vue [155](#page--1-0) dossiers [146](#page--1-0) durée d'affichage [138](#page--1-0) GPS [157](#page--1-0) Heure [151](#page--1-0) Highlights [152](#page--1-0) Histogramme [153](#page--1-0) détails d'une image [154](#page--1-0) luminosité [153,](#page--1-0) [154](#page--1-0) plage tonale [154](#page--1-0) RVB [153, 154](#page--1-0) information de fichier [150](#page--1-0) instantanée [139](#page--1-0) nom dossier [150](#page--1-0) fichier [150](#page--1-0) numéro d'image [150](#page--1-0) options [141](#page--1-0) paysage [139](#page--1-0) personnaliser [138](#page--1-0) portrait [139](#page--1-0) protéger [151](#page--1-0) qualité [151](#page--1-0) retouche [152](#page--1-0) rotation [139](#page--1-0) automatique des images [140](#page--1-0) des images [140](#page--1-0) sélectionner les images [145](#page--1-0) taille [151](#page--1-0) transitions [141](#page--1-0) vignettes [143](#page--1-0) parcourir [143](#page--1-0) sélectionner [143](#page--1-0) visage [147](#page--1-0) visée directe [99](#page--1-0) vue d'ensemble [157](#page--1-0) zoom [146](#page--1-0) Arrière [146](#page--1-0) Avant [146](#page--1-0) Vitesse d'obturation [214](#page--1-0) flou de mouvement [218](#page--1-0) priorité à la vitesse [228](#page--1-0)

 **Index** *369*

à l'ouverture [228](#page--1-0) programme [228](#page--1-0) régler [227](#page--1-0) VR [13](#page--1-0)

### *W*

WU-[1A](#page-10-0) [187](#page--1-0)

### *X*

XMP [185](#page--1-0)

### *Z*

Zone AF autofocus [260](#page--1-0) automatique [262](#page--1-0) continu [266](#page--1-0) mise au point [260](#page--1-0) point sélectif [261](#page--1-0) réglage [263](#page--1-0) suivi [3D](#page-12-0) [262](#page--1-0) zone dynamique [261](#page--1-0) Zoom [22](#page--1-0) Arrière [12](#page--1-0) Avant [12](#page--1-0)